# <span id="page-0-0"></span>Dell™ Vostro™ V13 服务手册

<u>[拆装计算机](file:///C:/data/systems/vosV13/cs/sm/work.htm)</u><br>[卸下和装回部件](file:///C:/data/systems/vosV13/cs/sm/parts.htm)<br>[规格](file:///C:/data/systems/vosV13/cs/sm/specs.htm)<br>[系统设置程序](file:///C:/data/systems/vosV13/cs/sm/Bios.htm) [诊断程序](file:///C:/data/systems/vosV13/cs/sm/diags.htm)

## 注、警告和严重警告

**公注:** "注"表示可帮助您更好地使用计算机的重要信息。

△ 警告: "警告"表示如果不遵循说明,就有可能损坏硬件或导致数据丢失。

△ 严重警告: "严重警告"表示可能会导致财产损失、人身伤害甚至死亡。

如果您购买的是 Dell™ n 系列计算机,则本说明文件中有关 Microsoft® Windows® 操作系统的任何参考信息均不适用。

#### 本说明文件中的信息如有更改,恕不另行通知。<br>© 2010 Dell Inc. 版权所有,翻印必究。

未经 Dell Inc. 书面许可,严禁以任何形式复制本材料。

本文中使用的商标:Dell、DELL 数标和 Vostro 是 Dell Inc. 的商标: Intel. Core 和 Celeron 是 Intel Corporation 的商标或注册商标: Microsoft、Windows、Windows Vista 和 Windows Vista 开始按<br>钮是 Microsoft Corporation 在美国和/或其他国家和地区的商标或注册商标: Bluetooth 是 Bluetooth

本说明文件中述及的其他商标和商品名称是指拥有相应标记和名称的公司或其制造的产品。Dell Inc. 对其他公司的商标和产品名称不拥有任何所有权。

 $2010\ \mathrel{\mathop{\raisebox{0.1pt}{\scriptsize$\ast$}}}=2\ \mathrel{\raisebox{0.1pt}{\scriptsize$\ast$}}=2\ \mathrel{\raisebox{0.1pt}{\scriptsize$\ast$}}=2\ \mathrel{\raisebox{0.1pt}{\scriptsize$\ast$}}=2\ \mathrel{\raisebox{0.1pt}{\scriptsize$\ast$}}=2\ \mathrel{\raisebox{0.1pt}{\scriptsize$\ast$}}=2\ \mathrel{\raisebox{0.1pt}{\scriptsize$\ast$}}=2\ \mathrel{\raisebox{0.1pt}{\scriptsize$\ast$}}=2\ \mathrel{\raisebox{0.1pt}{\scriptsize$\ast$}}=2\ \mathrel{\raisebox{0.1pt}{\script$ 

# <span id="page-1-0"></span>系统设置程序<br><sub>De11</sub>■ v<sub>ostro</sub>■ v13 服<del>务</del>手册

#### [概览](#page-1-1)

- [进入系统设置程序](#page-1-2)
- [系统设置程序屏幕](#page-1-3)
- [系统设置程序选项](#page-1-4)

#### <span id="page-1-1"></span>概览

可在以下情况中使用系统设置程序:

- l 在您的计算机中添加、更改或卸下任何硬件之后更改系统配置信息
- l 设置或更改用户可选择的选项(例如用户密码)
- l 读取当前内存容量或设置已安装的硬盘驱动器类型

使用系统设置程序之前,建议您记下系统设置程序屏幕信息,以备将来参考。

△ 警告: 除非您是专家级的计算机用户,否则请勿更改此程序的设置。某些更改可能会导致计算机运行不正常。

## <span id="page-1-2"></span>进入系统设置程序

- 
- 1. 打开(或重新启动)计算机。<br>2. 系统显示蓝色 DELL™ 徽标时,您必须等待显示 F2 提示。<br>3. 一旦显示此 F2 提示,立即按 <F2> 键。

注:F2 提示表示键盘已初始化。此提示的显示时间可能非常短,因此您必须紧盯其显示,然后按 <F2> 键。如果在显示提示之前按 <F2> 键,则此击键将无效。

4. 如果等待时间过长,系统已显示操作系统徽标,则请继续等待直至看到 Microsoft® Windows® 桌面。然后关闭计算机并再试一次。

### <span id="page-1-3"></span>系统设置程序屏幕

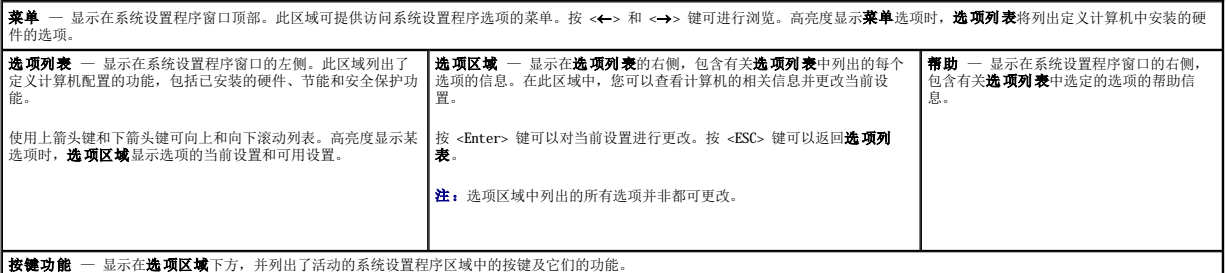

使用以下按键可导航系统设置程序屏幕:

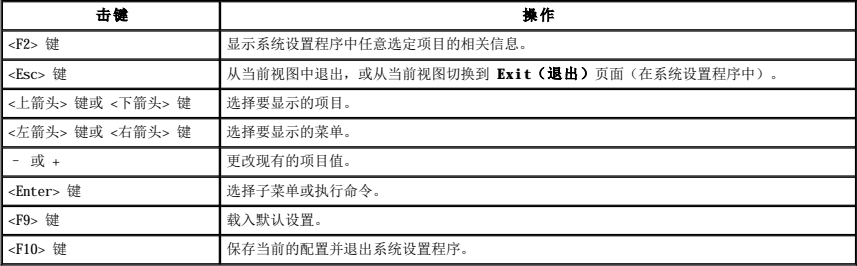

### <span id="page-1-4"></span>系统设置程序选项

**Main**(主要)

Main(主要)选项卡列出了计算机的主要硬件功能。下表定义了每个选项的功能。

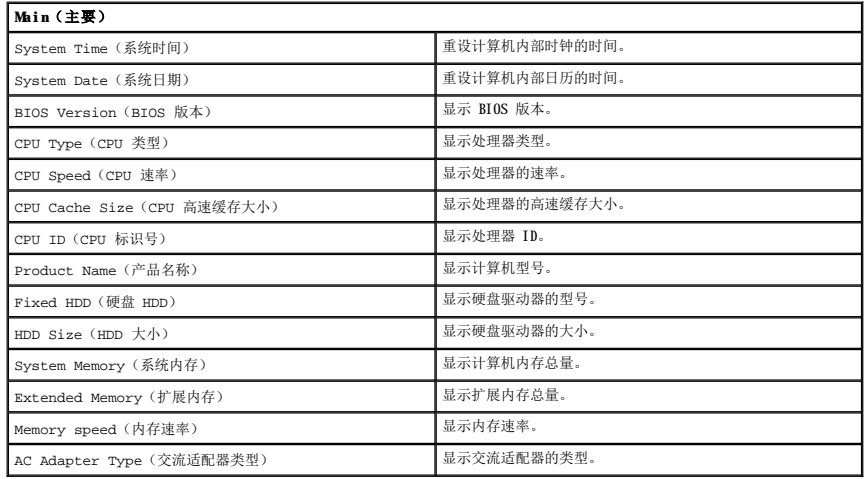

#### **Advanced**(高级)

Advanced(高级)选项卡使您可以设置各种引导和 DOS 模式功能。下表定义了每个选项的功能及其默认值。

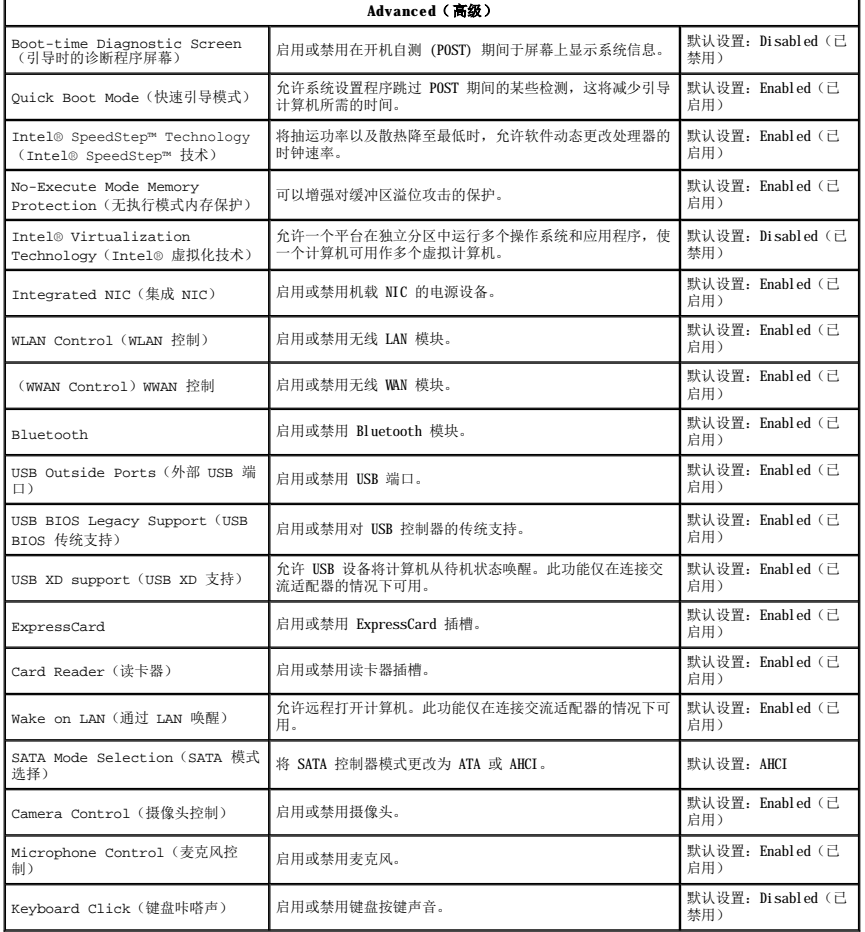

## **Security**(安全保护)

Security(安全保护)显示安全保护状态并允许您管理计算机的安全保护功能。

**Security**(安全保护)

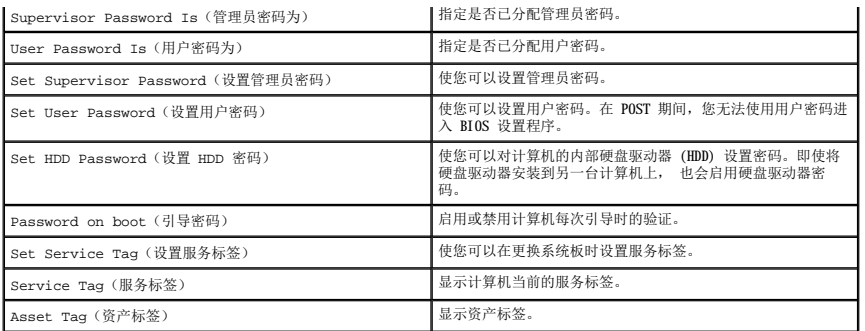

#### **Boot**(引导)

Boot(引导)选项卡使您可以更改引导顺序。

#### **Exit**(退出)

此部分使您可以在退出系统设置程序之前保存、放弃和载入默认设置。

#### <span id="page-4-0"></span>诊断程序 Dell<sup>™</sup> Vostro<sup>™</sup> V13 服务手册

- [设备状态指示灯](#page-4-1)
- [电池状态指示灯](#page-4-2)
- [键盘状态指示灯](#page-4-3)
- LED [错误代码](#page-4-4)

### <span id="page-4-1"></span>设备状态指示灯

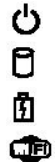

在打开计算机时亮起,在计算机处于电源管理模式时闪烁。

在计算机读取或写入数据时亮起。

常亮或闪烁, 以指示电池电量状态。

在启用无线联网时亮起。

在启用采用 Bluetooth® 无线技术的插卡时亮起。要仅关闭 Bluetooth 无线技术功能,请在系统图标盒中的该图标上单击鼠标右键并选择<br>**Disable Bluetooth Radio(禁用 Bluetooth 无线设备)**。

# $\ast$

## <span id="page-4-2"></span>电池状态指示灯

如果计算机已连接至电源插座,则电池指示灯将呈现以下几种状态:

- 
- l **指示灯呈琥珀色风交替闪烁 表示您的膝上型计算机连接了未经验证的或不受支持的非 Dell 交流适配器。**<br>l **指示灯呈琥珀色内链和蓝色常亮交替出现** 表示使用交流适配器时发生严重的电池故障。<br>l **指示灯星蓝色亮起 —** 表示使用交流适配器时电池处于充电模式。<br>l **指示灯星蓝色亮起 —** 表示使用交流适配器时电池处于充电模式。
- 
- 
- 

# <span id="page-4-3"></span>键盘状态指示灯

位于键盘上方的绿色指示灯指示以下状态:

6 启用数字小键盘时亮起。

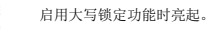

启用滚动锁定功能时亮起。

#### <span id="page-4-4"></span>**LED** 错误代码

নি ⊕

下表展示了无 POST 的情况下可能会显示的 LED 代码。

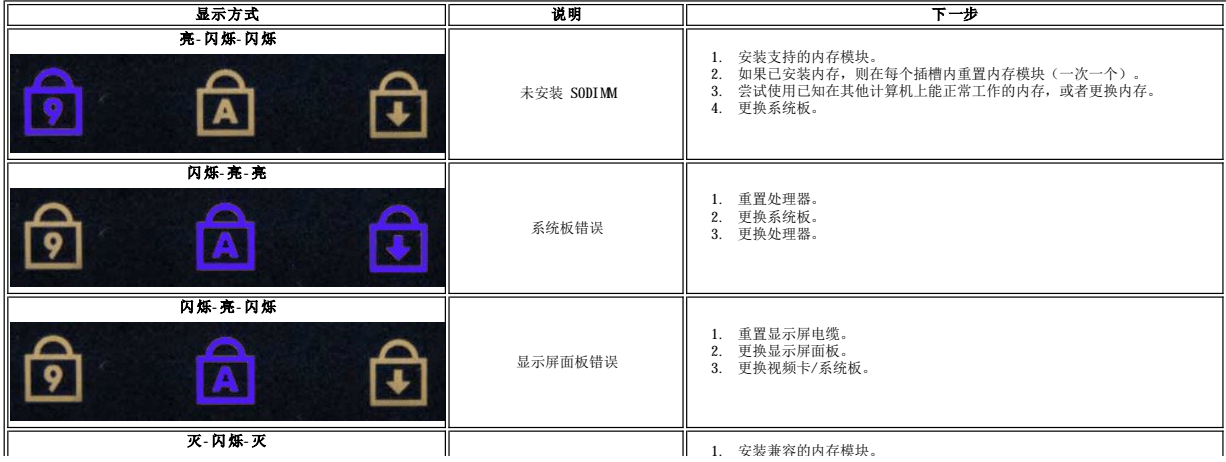

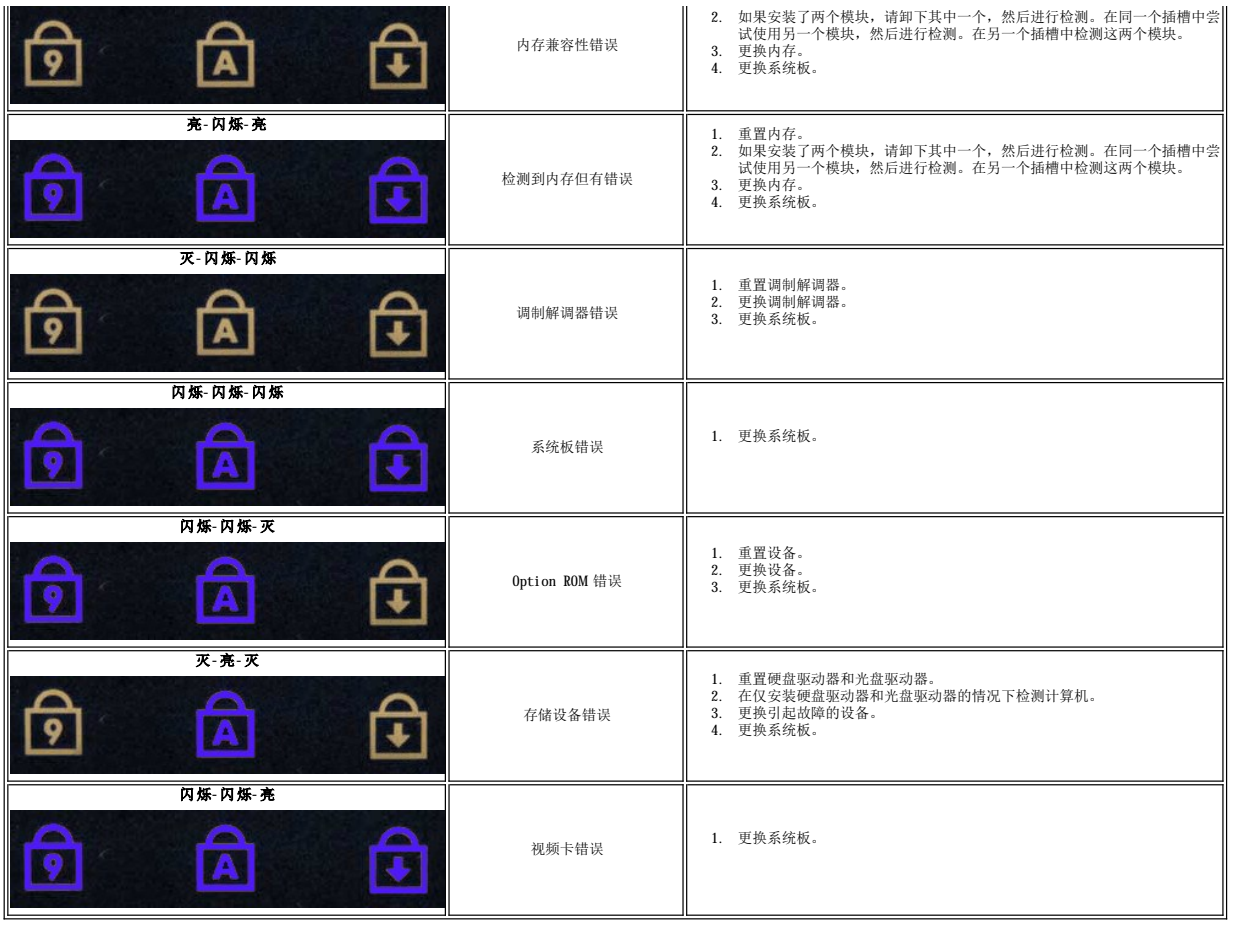

# <span id="page-6-0"></span>卸下和装回部件<br><sub>De11</sub>■ v<sub>ostro</sub>■ v13 服<del>务</del>手册

- **O** [ExpressCard](file:///C:/data/systems/vosV13/cs/sm/TD_Ex_Card.htm)
- [用户识别模块](file:///C:/data/systems/vosV13/cs/sm/TD_SIM_Card.htm) (SIM) 卡
- [基座盖](file:///C:/data/systems/vosV13/cs/sm/TD_Bottom_Base.htm)
- **[无线局域网](file:///C:/data/systems/vosV13/cs/sm/TD_WLAN.htm) (WLAN) 卡**
- [硬盘驱动器和声卡](file:///C:/data/systems/vosV13/cs/sm/TD_Audio_HDD.htm)
- [扬声器](file:///C:/data/systems/vosV13/cs/sm/TD_Speaker.htm)
- [内存](file:///C:/data/systems/vosV13/cs/sm/TD_Memory.htm)
- [币形电池](file:///C:/data/systems/vosV13/cs/sm/TD_Coin_Battery.htm)
- [散热器和风扇部件](file:///C:/data/systems/vosV13/cs/sm/TD_Heatsink.htm)
- [显示屏面板](file:///C:/data/systems/vosV13/cs/sm/TD_LCD.htm)
- [掌垫和显示屏部件](file:///C:/data/systems/vosV13/cs/sm/TD_Palm_LCD.htm)
- [安全数字](file:///C:/data/systems/vosV13/cs/sm/TD_SD_Card.htm) (SD) 卡
- [电池](file:///C:/data/systems/vosV13/cs/sm/TD_Battery.htm)
- SIM [卡读取器](file:///C:/data/systems/vosV13/cs/sm/TD_SIM.htm)
- [显示屏闭合传感器](file:///C:/data/systems/vosV13/cs/sm/TD_Hal_Sensor.htm)
- [LED](file:///C:/data/systems/vosV13/cs/sm/TD_Power_Button_Panel.htm) 护盖
- [键盘](file:///C:/data/systems/vosV13/cs/sm/TD_Keyboard.htm)
- [ExpressCard/SD](file:///C:/data/systems/vosV13/cs/sm/TD_Card_Reader.htm) 卡读取器
- [系统板](file:///C:/data/systems/vosV13/cs/sm/TD_System_Board.htm)
- 采用 Bluetooth[® 无线技术的内部插卡](file:///C:/data/systems/vosV13/cs/sm/TD_Bluetooth.htm)
- [显示屏挡板](file:///C:/data/systems/vosV13/cs/sm/TD_LCD_Bezel.htm)
- [摄像头](file:///C:/data/systems/vosV13/cs/sm/TD_Camera.htm)

# <span id="page-7-0"></span>规格<br>Dell™ Vostro™ V13 服务手册

**《 注:** 所提供的规格可能会因地区而异。有关计算机配置的详细信息, 请单击"开始"→"帮助和支持",然后选择选项以查看关于计算机的信息。

[处理器](#page-7-2) [视频](#page-7-4) [通信](#page-8-0) ● [端口和连接器](#page-8-2) [键盘](#page-8-3) [电池](#page-9-0) [物理规格](#page-9-2)

- [系统信息](#page-7-1)
- $\frac{1}{\underline{h}\bar{H}}$
- [音频](#page-7-5)
- [ExpressCard](#page-8-1)
- [显示屏](#page-8-2)
- 
- [触摸板](#page-8-4)
- [交流适配器](#page-9-1)
- [环境参数](#page-9-3)
- <span id="page-7-1"></span>系统信息 **kbbile Intel® GS45 Express 芯片组** DRAM 总线宽度 **64** 位总线 **处理器地址总线宽度 36 位** 快擦写 EPROM SPI 16 Mb PCI 总线 32 位, 33 MHz

<span id="page-7-2"></span>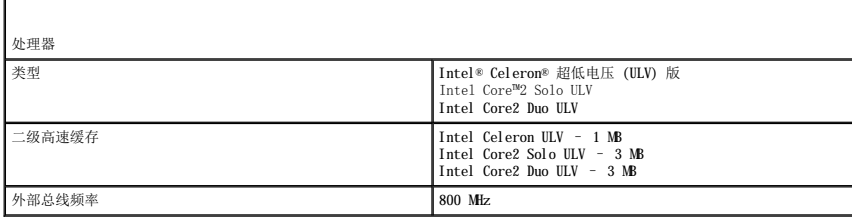

<span id="page-7-3"></span>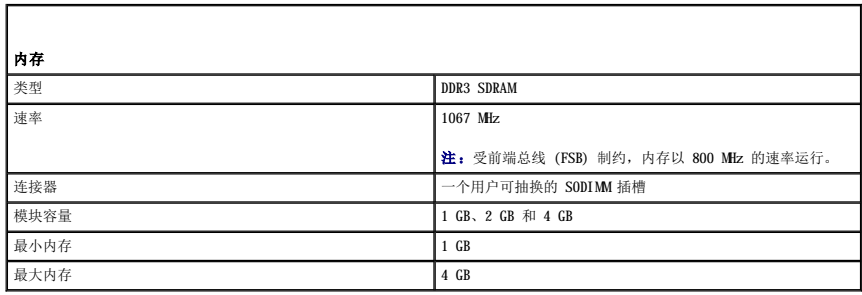

<span id="page-7-4"></span>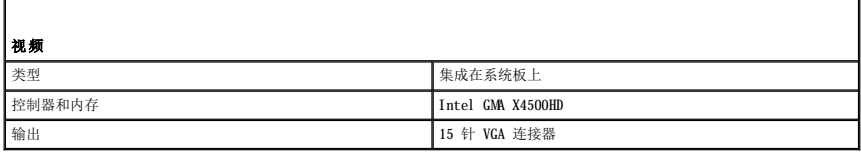

<span id="page-7-5"></span>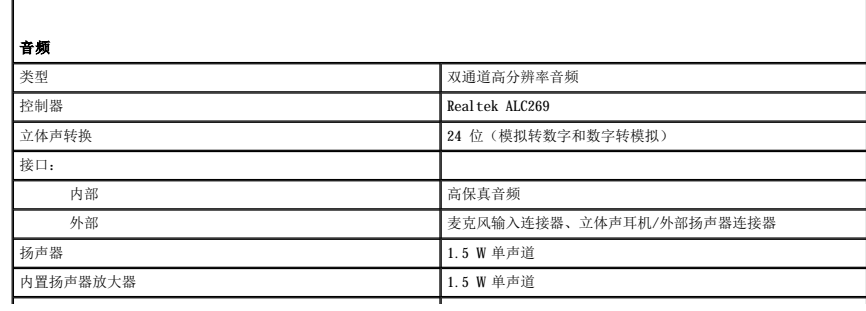

ľ

r

音量控制 键盘功能键、程序菜单

J

<span id="page-8-0"></span>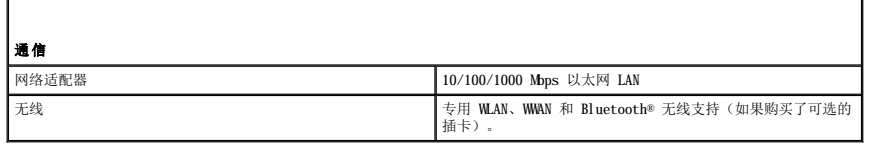

<span id="page-8-1"></span>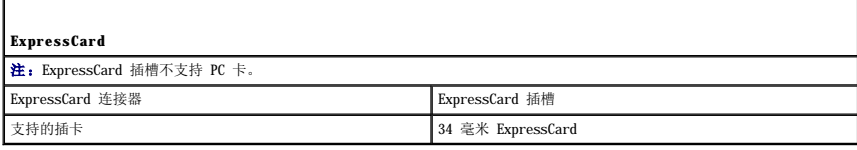

<span id="page-8-2"></span>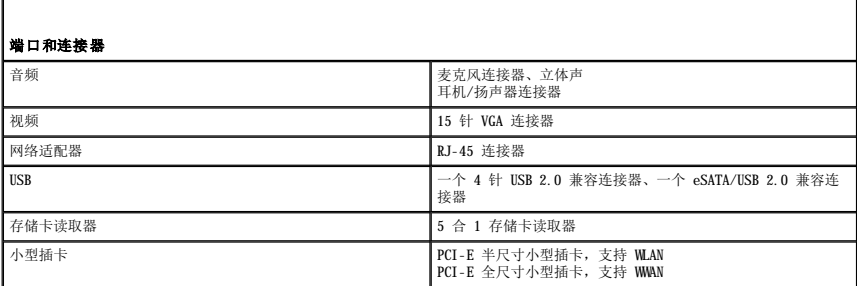

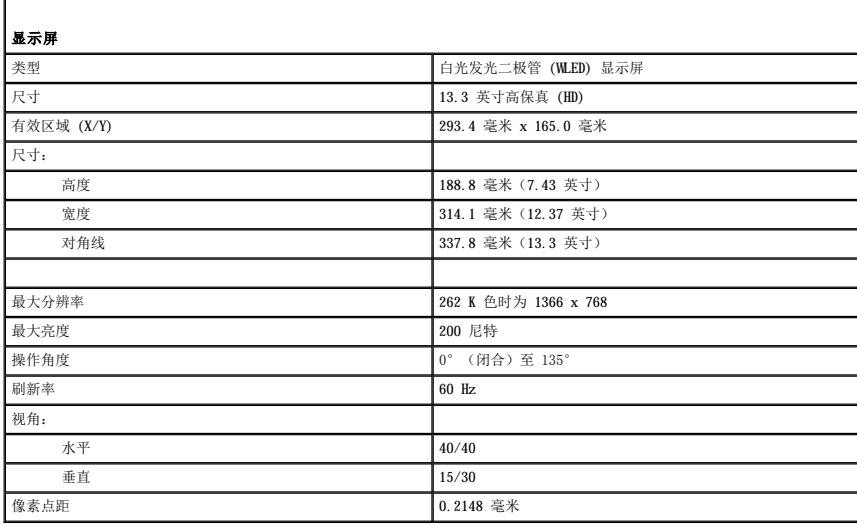

<span id="page-8-3"></span>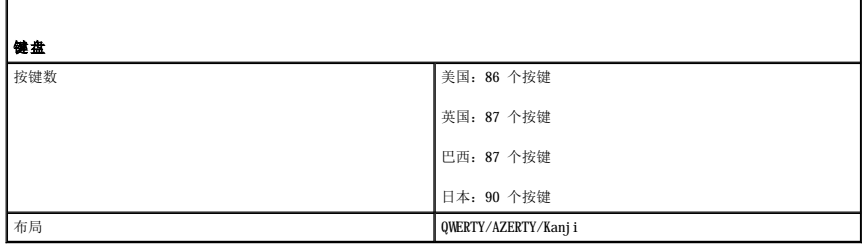

<span id="page-8-4"></span>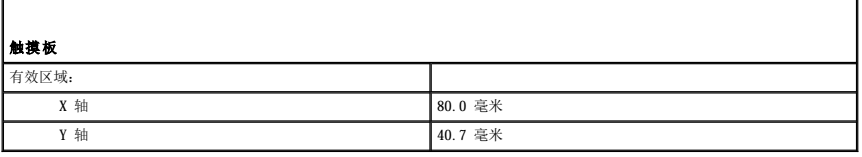

<span id="page-9-0"></span>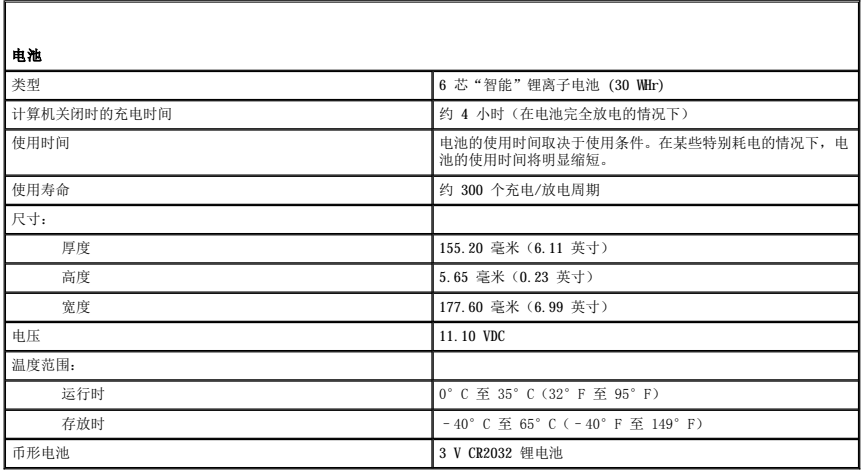

<span id="page-9-1"></span>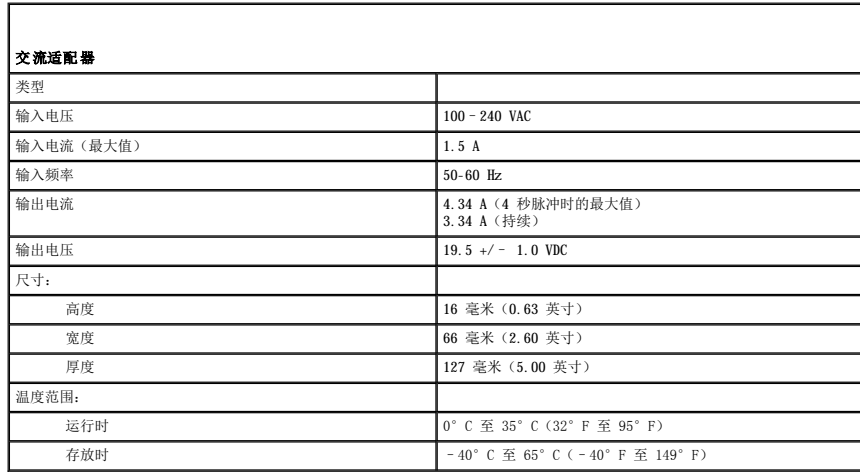

<span id="page-9-2"></span>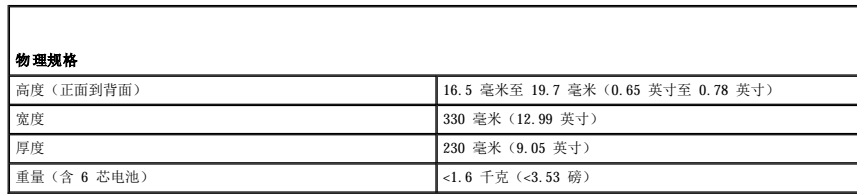

<span id="page-9-3"></span>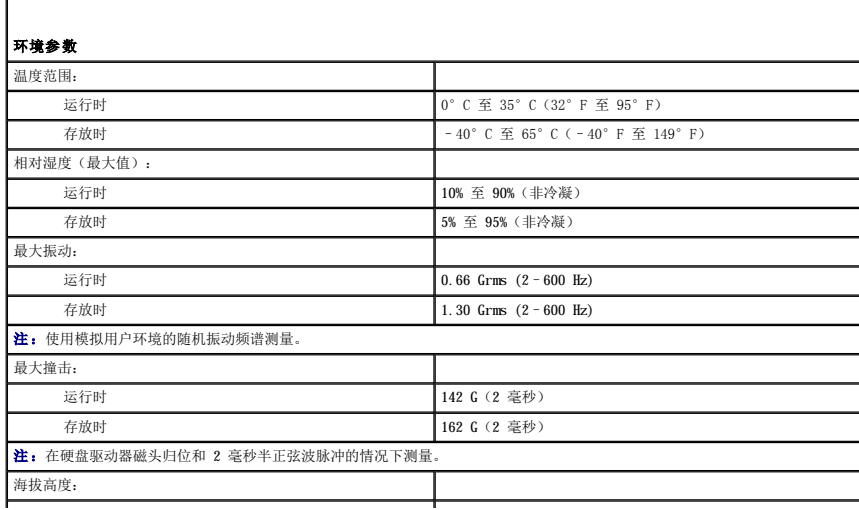

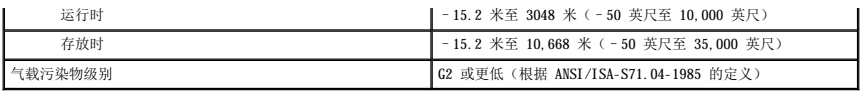

<span id="page-11-0"></span>硬盘驱动器和声卡 Dell™ Vostro™ V13 服务手册

严重警告:拆装计算机内部组件之前,请阅读计算机附带的安全信息。有关最佳安全操作的其他信息,请参阅合规主页 **www.dell.com/regulatory\_compliance**。

## 卸下硬盘驱动器和声卡

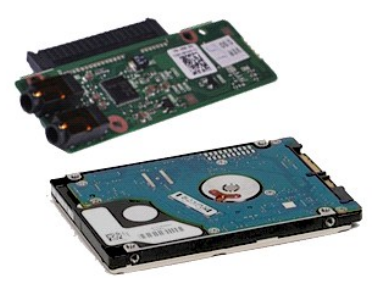

**么 注:** 您可能需要安装来自 Adobe.com 的 Adobe® Flash® Player 才能查看下面的图例。

- 1. 按照<u>[拆装计算机内部组件之前](file:///C:/data/systems/vosV13/cs/sm/work.htm#before)</u>中的步骤进行操作。<br>2. 卸下 <u>[ExpressCard](file:///C:/data/systems/vosV13/cs/sm/TD_Ex_Card.htm)</u>(如果需要)。<br>3. 卸下 <u>ExpressCard</u>(如果需要)。<br>4. 卸下<u>[电池。](file:///C:/data/systems/vosV13/cs/sm/TD_Battery.htm)</u><br>6. 断开扬声器电缆与声卡的连接。
- 
- 
- 
- 7. 断开硬盘驱动器数据电缆与声卡的连接。
- 8. 卸下将声卡和硬盘驱动器固定到计算机的螺钉。
- 9. 提起硬盘驱动器部件和声卡并将其从计算机中取出。
- 10. 使声卡脱离硬盘驱动器。
- 11. 卸下将硬盘驱动器支架固定到硬盘驱动器的螺钉。
- 12. 从硬盘驱动器支架上卸下硬盘驱动器。

#### 装回硬盘驱动器和声卡

要装回硬盘驱动器和声卡,请按相反顺序执行上述步骤。

#### <span id="page-12-0"></span>电池 Dell<sup>™</sup> Vostro<sup>™</sup> V13 服务手册

严重警告:拆装计算机内部组件之前,请阅读计算机附带的安全信息。有关最佳安全操作的其他信息,请参阅合规主页 **www.dell.com/regulatory\_compliance**。

#### 卸下电池

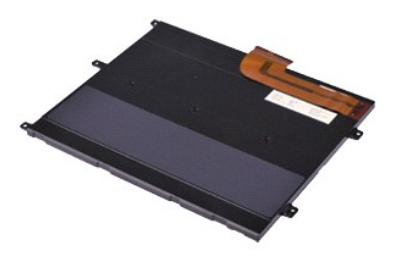

**么 注:** 您可能需要安装来自 Adobe.com 的 Adobe® Flash® Player 才能查看下面的图例。

- 
- 
- 
- 1. 按照<u>[拆装计算机内部组件之前](file:///C:/data/systems/vosV13/cs/sm/work.htm#before)</u>中的步骤进行操作。<br>2. 卸下 <u>[ExpressCard](file:///C:/data/systems/vosV13/cs/sm/TD_Ex_Card.htm)</u>(如果需要)。<br>3. 卸下 <u>[SD](file:///C:/data/systems/vosV13/cs/sm/TD_SD_Card.htm) 卡</u>(如果需要)。<br>4. 卸下<u>基扉色电</u>缆释放固定夹以从系统板上的连接器中释放电池电缆,并断开电池电缆的连接。
- 6. 卸下将电池固定到计算机的螺钉。
- 7. 向上提起电池,将其从计算机中取出。

## 装回电池

要装回电池,请按相反顺序执行上述步骤。

# <span id="page-13-0"></span>采用 Bluetooth® 无线技术的内部插卡<br><sub>Dell</sub>™ v<sub>ostro</sub>w v<sub>13 服务手册</sub>

严重警告:拆装计算机内部组件之前,请阅读计算机附带的安全信息。有关最佳安全操作的其他信息,请参阅合规主页 **www.dell.com/regulatory\_compliance**。

#### 卸下 **Bluetooth** 卡

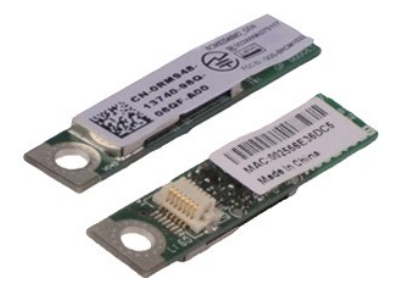

**么 注:** 您可能需要安装来自 Adobe.com 的 Adobe® Flash® Player 才能查看下面的图例。

- 1. 按照<u>[拆装计算机内部组件之前](file:///C:/data/systems/vosV13/cs/sm/work.htm#before)</u>中的步骤进行操作。<br>2. 卸下 <u>KoressCard</u>(如果需要)。<br>3. 卸下 <u>SD卡(</u>如果需要)。<br>4. 卸下<u>区座盖</u>。<br>4. 卸平<u>区座盖</u>。<br>6. 卸下<u>硬盘驱动器和声卡</u>。<br>6. 卸下<u>使盘驱动器和声卡</u>。<br>2. 即下<u>位盘</u>。<br>10. 卸下<u>符盘卡</u><br>11. 卸下<u>符号以</u><br>11. 卸下<u>桥 Bluetooth</u> 卡固定到[系统板](file:///C:/data/systems/vosV13/cs/sm/TD_System_Board.htm)上的螺钉。<br>12. 卸下<u>币形电池</u>。
- 
- 
- 
- 
- 
- 
- 
- 
- 

15. 向上提起 Bluetooth 卡并将其从系统板中取出。

#### 装回 **Bluetooth** 卡

要装回 Bluetooth 卡,请按相反顺序执行上述步骤。

<span id="page-14-0"></span>基座盖 Dell™ Vostro™ V13 服务手册

严重警告:拆装计算机内部组件之前,请阅读计算机附带的安全信息。有关最佳安全操作的其他信息,请参阅合规主页 **www.dell.com/regulatory\_compliance**。

#### 卸下基座盖

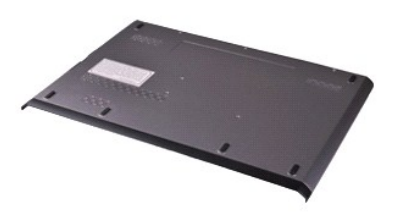

**么 注:** 您可能需要安装来自 Adobe.com 的 Adobe® Flash® Player 才能查看下面的图例。

- 1. 按照<u>[拆装计算机内部组件之前](file:///C:/data/systems/vosV13/cs/sm/work.htm#before)</u>中的步骤进行操作。<br>2. 卸下 <u>[ExpressCard](file:///C:/data/systems/vosV13/cs/sm/TD_Ex_Card.htm)</u>(如果需要)。<br>3. 卸下 <u>[SD](file:///C:/data/systems/vosV13/cs/sm/TD_SD_Card.htm) 卡</u>(如果需要)。<br>4. 卸下将基座盖固定到计算机的螺钉。
- 
- 
- 5. 卸下将基座盖固定到计算机背面的螺钉。
- 6. 朝计算机的正面滑动基座盖。
- 7. 向上提起基座盖,将其从计算机中取出。

## 装回基座盖

要装回基座盖,请按相反顺序执行上述步骤。

<span id="page-15-0"></span>摄像头<br>Dell<sup>™</sup> Vostro™ V13 服务手册

严重警告:拆装计算机内部组件之前,请阅读计算机附带的安全信息。有关最佳安全操作的其他信息,请参阅合规主页 **www.dell.com/regulatory\_compliance**。

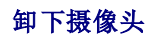

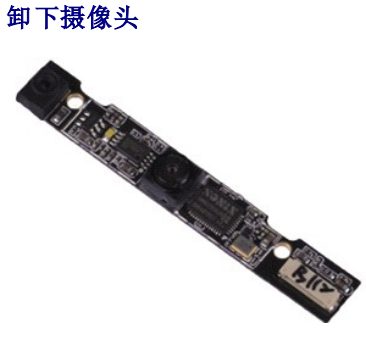

**么 注:** 您可能需要安装来自 Adobe.com 的 Adobe® Flash® Player 才能查看下面的图例。

- 
- 
- 
- 
- 1. 按照<u>[拆装计算机内部组件之前](file:///C:/data/systems/vosV13/cs/sm/work.htm#before)</u>中的步骤进行操作。<br>2. 卸下 <u>[ExpressCard](file:///C:/data/systems/vosV13/cs/sm/TD_Ex_Card.htm)</u>(如果需要)。<br>3. 卸下 <u>Express</u><br>4. 卸下<u>基示屏挡板</u>。<br>5. 卸下<u>[显示屏挡板](file:///C:/data/systems/vosV13/cs/sm/TD_LCD_Bezel.htm)</u>。<br>6. 卸下显示屏挡板。<br>8. 使用塑料划片轻轻撬动摄像头,以从显示屏护盖中释放它。
- 9. 断开摄像头电缆与摄像头的连接,将摄像头从计算机中取出。

## 装回摄像头

要装回摄像头,请按相反顺序执行上述步骤。

<span id="page-16-0"></span>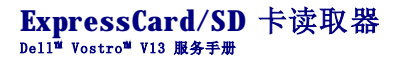

严重警告:拆装计算机内部组件之前,请阅读计算机附带的安全信息。有关最佳安全操作的其他信息,请参阅合规主页 **www.dell.com/regulatory\_compliance**。

#### 卸下 **ExpressCard/SD** 卡读取器

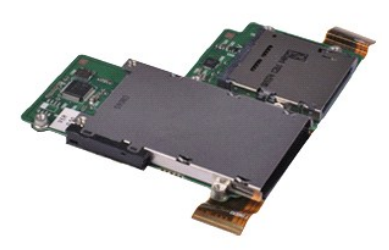

**么 注:** 您可能需要安装来自 Adobe.com 的 Adobe® Flash® Player 才能查看下面的图例。

- 1. 按照<u>[拆装计算机内部组件之前](file:///C:/data/systems/vosV13/cs/sm/work.htm#before)</u>中的步骤进行操作。<br>2. 卸下 <u>[ExpressCard](file:///C:/data/systems/vosV13/cs/sm/TD_Ex_Card.htm)</u> (如果需要)。<br>3. 卸下 <u>[SD](file:///C:/data/systems/vosV13/cs/sm/TD_SD_Card.htm) 卡(</u>如果需要)。<br>5. 卸下<u>包座盖</u>。<br>5. 卸下<u>电盘驱动器和声卡</u>。<br>6. 卸下<u>硬盘驱动器和声卡</u>。<br>2. 卸下位盘。<br>10. 卸下位在。<br>10. 卸下将读卡器固定到计算机的螺钉。<br>11. 卸下将读卡器固定到计算机的螺钉。
- 
- 
- 
- 
- 
- 
- 
- 12. 小心翻转计算机。 13. 提起将硬盘驱动器数据电缆固定到系统板上的固定夹,然后将其从系统板上的连接器中拔下。

14. 向上提起读卡器,将其从计算机中取出。

## 装回读卡器

要装回读卡器,请按相反顺序执行上述步骤。

#### <span id="page-17-0"></span>币形电池 Dell<sup>™</sup> Vostro<sup>™</sup> V13 服务手册

<u>个</u> 严重警告:拆装计算机内部组件之前,请阅读计算机附带的安全信息。有关最佳安全操作的其他信息,请参阅合规主页 www.dell.com/regulatory\_compliance。

#### 卸下币形电池

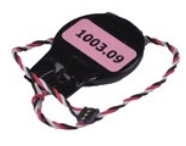

**/ 注:** 您可能需要安装来自 Adobe.com 的 Adobe® Flash® Player 才能查看下面的图例。

- 1. 按照<u>[拆装计算机内部组件之前](file:///C:/data/systems/vosV13/cs/sm/work.htm#before)</u>中的步骤进行操作。<br>2. 卸下 <u>[ExpressCard](file:///C:/data/systems/vosV13/cs/sm/TD_Ex_Card.htm)</u>(如果需要)。<br>3. 卸下 <u>[SD](file:///C:/data/systems/vosV13/cs/sm/TD_SD_Card.htm) 卡(如果需要)。</u><br>5. 卸下<u>硬盘驱动器和声卡</u>。<br>6. 卸下<u>硬盘驱动器和声卡</u>。<br>8. 卸下<u>[键盘。](file:///C:/data/systems/vosV13/cs/sm/TD_Keyboard.htm)</u><br>8. 卸下链盘。<br>10. 撕下将币形电池电缆固定到计算机的胶带。
- 
- 
- 
- 
- 
- 
- 11. 断开币形电池电缆与系统板的连接。
- 12. 从计算机中取出币形电池和电缆。

## 装回币形电池

要装回币形电池,请按相反顺序执行上述步骤。

<span id="page-18-0"></span>**ExpressCard**<br>De11<sup>™</sup> Vostro<sup>w</sup> V13 服务手册

严重警告:拆装计算机内部组件之前,请阅读计算机附带的安全信息。有关最佳安全操作的其他信息,请参阅合规主页 **www.dell.com/regulatory\_compliance**。

#### 卸下 **ExpressCard**

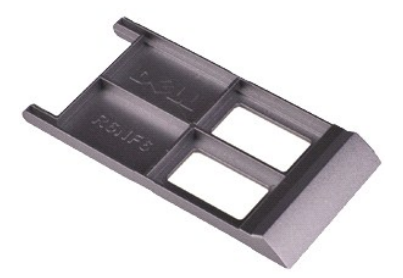

**么 注:** 您可能需要安装来自 Adobe.com 的 Adobe® Flash® Player 才能查看下面的图例。

1. 按照<u>[拆装计算机内部组件之前](file:///C:/data/systems/vosV13/cs/sm/work.htm#before)</u>中的步骤进行操作。<br>2. 向内按压 ExpressCard,以从计算机中释放它。

3. 将 ExpressCard 滑出计算机。

## 装回 **ExpressCard**

要装回 ExpressCard, 请按相反顺序执行上述步骤。

<span id="page-19-0"></span>显示屏闭合传感器 Dell™ Vostro™ V13 服务手册

严重警告:拆装计算机内部组件之前,请阅读计算机附带的安全信息。有关最佳安全操作的其他信息,请参阅合规主页 **www.dell.com/regulatory\_compliance**。

#### 卸下显示屏闭合传感器

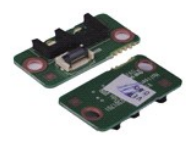

**/ 注:** 您可能需要安装来自 Adobe.com 的 Adobe® Flash® Player 才能查看下面的图例。

- 
- 
- 
- 1. 按照<u>[拆装计算机内部组件之前](file:///C:/data/systems/vosV13/cs/sm/work.htm#before)</u>中的步骤进行操作。<br>2. 卸下 <u>[ExpressCard](file:///C:/data/systems/vosV13/cs/sm/TD_Ex_Card.htm)</u>(如果需要)。<br>3. 卸下 <u>ExpressCard</u>(如果需要)。<br>4. 卸下<u>电池</u>。<br>6. 卸下格显示屏闭合板固定到计算机的螺钉。

7. 小心地滑动白色闩锁,以断开用于连接显示屏闭合传感器与计算机的柔性电缆的连接。 8. 从计算机中卸下显示屏闭合传感器。

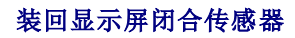

要装回显示屏闭合传感器,请按相反顺序执行上述步骤。

<span id="page-20-0"></span>散热器和风扇部件<br><sub>De11</sub>■ v<sub>ostro</sub>■ v<sub>13 服务手册</sub>

严重警告:拆装计算机内部组件之前,请阅读计算机附带的安全信息。有关最佳安全操作的其他信息,请参阅合规主页 **www.dell.com/regulatory\_compliance**。

## 卸下散热器和风扇部件

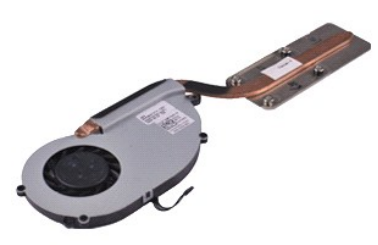

**么 注:** 您可能需要安装来自 Adobe.com 的 Adobe® Flash® Player 才能查看下面的图例。

- 1. 按照[拆装计算机内部组件之前](file:///C:/data/systems/vosV13/cs/sm/work.htm#before)中的步骤进行操作。<br>2. 卸下 <u>[ExpressCard](file:///C:/data/systems/vosV13/cs/sm/TD_Ex_Card.htm)</u>(如果需要)。<br>3. 卸下 <u>[SD](file:///C:/data/systems/vosV13/cs/sm/TD_SD_Card.htm) 卡(如果需要)。</u><br>4. 卸下<u>板座盖。</u><br>6. 卸下<u>硬盘驱动器和声卡</u>。<br>8. 卸下<u>硬盘驱动器和声卡</u>。<br>3. 卸下<u>两条线板</u><br>11. 卸下<u>两条线板</u><br>11. 卸下面扇电缆与[系统板](file:///C:/data/systems/vosV13/cs/sm/TD_System_Board.htm)的连接。<br>14. 断开风扇电缆与系统板的连接。
- 
- 
- 
- 
- 
- 
- 
- 
- 
- 15. 卸下将散热器和风扇部件固定到系统板上的螺钉。

16. 向上提起散热器和风扇部件并将其从系统板中取出。

## 装回散热器和风扇部件

要装回散热器和风扇部件,请按相反顺序执行上述步骤。

<span id="page-21-0"></span>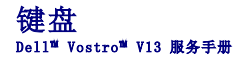

严重警告:拆装计算机内部组件之前,请阅读计算机附带的安全信息。有关最佳安全操作的其他信息,请参阅合规主页 **www.dell.com/regulatory\_compliance**。

#### 卸下键盘

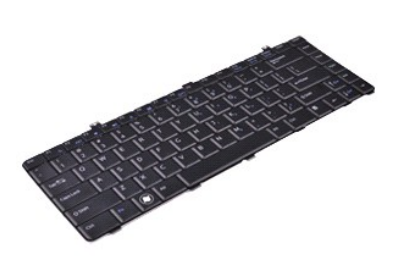

**么 注:** 您可能需要安装来自 Adobe.com 的 Adobe® Flash® Player 才能查看下面的图例。

- 1. 按照<u>[拆装计算机内部组件之前](file:///C:/data/systems/vosV13/cs/sm/work.htm#before)</u>中的步骤进行操作。<br>2. 卸下 <u>[ExpressCard](file:///C:/data/systems/vosV13/cs/sm/TD_Ex_Card.htm)</u>(如果需要)。<br>3. 卸下 <u>[SD](file:///C:/data/systems/vosV13/cs/sm/TD_SD_Card.htm) 卡</u>(如果需要)。<br>4. 卸下<u>基地<br>5. 卸下书键盘固定到计算机的螺钉。</u><br>7. 卸下将键盘固定到计算机的螺钉。
- 
- 
- 
- 
- 8. 翻转键盘并将其放在掌垫上。
- 9. 小心提起白色固定夹,以释放键盘电缆。
- 10. 断开键盘电缆与系统板上的连接器的连接。
- 11. 向上提起键盘,将其从计算机中取出。

## 装回键盘

要装回键盘,请按相反顺序执行上述步骤。

# <span id="page-22-0"></span>显示屏面板<br><sub>De11</sub>■ v<sub>ostro</sub>■ v13 服<del>务</del>手册

严重警告:拆装计算机内部组件之前,请阅读计算机附带的安全信息。有关最佳安全操作的其他信息,请参阅合规主页 **www.dell.com/regulatory\_compliance**。

#### 卸下显示屏面板

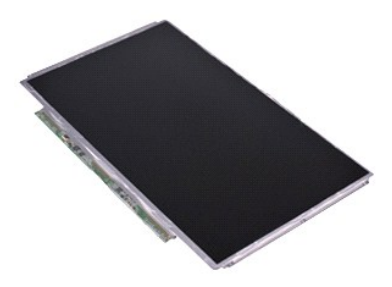

**《注:** 您可能需要安装来自 Adobe.com 的 Adobe® Flash® Player 才能查看下面的图例。

- 
- 
- 
- 1. 按照<u>[拆装计算机内部组件之前](file:///C:/data/systems/vosV13/cs/sm/work.htm#before)</u>中的步骤进行操作。<br>2. 卸下 <u>[ExpressCard](file:///C:/data/systems/vosV13/cs/sm/TD_Ex_Card.htm)</u>(如果需要)。<br>3. 卸下 <u>ExpressCard</u>(如果需要)。<br>4. 卸下基<u>局示屏面板</u>固定到显示屏护盖的螺钉。<br>6. 卸下将显示屏面板固定到显示屏护盖的螺钉。
- 7. 小心地朝键盘方向翻转显示屏面板。
- 8. 撕下将显示屏面板电缆固定到显示屏护盖的胶带。
- 9. 从计算机中卸下显示屏面板。

## 装回显示屏面板

要装回显示屏面板,请按相反顺序执行上述步骤。

<span id="page-23-0"></span>显示屏挡板<br><sub>De11</sub>■ v<sub>ostro</sub>■ v13 服<del>务</del>手册

严重警告:拆装计算机内部组件之前,请阅读计算机附带的安全信息。有关最佳安全操作的其他信息,请参阅合规主页 **www.dell.com/regulatory\_compliance**。

#### 卸下显示屏挡板

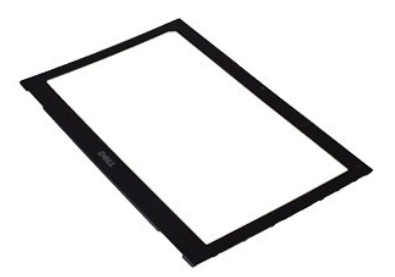

**么 注:** 您可能需要安装来自 Adobe.com 的 Adobe® Flash® Player 才能查看下面的图例。

1. 按照<u>[拆装计算机内部组件之前](file:///C:/data/systems/vosV13/cs/sm/work.htm#before)</u>中的步骤进行操作。<br>2. 从显示屏挡板中卸下螺钉盖。

- 
- 3. 卸下将显示屏挡板固定到显示屏部件的螺钉。
- 4. 使用塑料划片轻轻撬动显示屏挡板底部,以从显示屏部件中释放它。
- 5. 提起显示屏挡板,并将其从显示屏部件中取出。

## 装回显示屏挡板

要装回显示屏挡板,请按相反顺序执行上述步骤。

<span id="page-24-0"></span>内存 Dell™ Vostro™ V13 服务手册

严重警告:拆装计算机内部组件之前,请阅读计算机附带的安全信息。有关最佳安全操作的其他信息,请参阅合规主页 **www.dell.com/regulatory\_compliance**。

#### 卸下内存模块

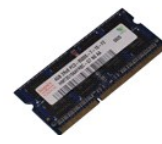

**/ 注:** 您可能需要安装来自 Adobe.com 的 Adobe® Flash® Player 才能查看下面的图例。

- 
- 
- 
- 
- 1. 按照<u>[拆装计算机内部组件之前](file:///C:/data/systems/vosV13/cs/sm/work.htm#before)</u>中的步骤进行操作。<br>2. 卸下 <u>[ExpressCard](file:///C:/data/systems/vosV13/cs/sm/TD_Ex_Card.htm)</u>(如果需要)。<br>3. 卸下 <u>ExpressCard</u>(如果需要)。<br>4.卸下<u>基施<br>6. 卸下[电池。](file:///C:/data/systems/vosV13/cs/sm/TD_Battery.htm)<br>7. 请用指尖小心拨开内存模块连接器两端的固定夹,直至内存模块弹起。</u>

8. 将内存模块从系统板上的连接器中卸下,从系统板上拖动模块使其呈 45 度角。

#### 装回内存模块

- 1. 将内存模块呈 45 度角放置在系统板上的连接器中,将模块中的槽口与连接器上的卡舌对其。
- 2. 向下按压模块,直至其卡入到位。如果模块未卡入到位,请卸下模块并重新安装。

<span id="page-25-0"></span>掌垫和显示屏部件<br><sub>De11</sub>■ v<sub>ostro</sub>■ v13 服<del>务手册</del>

严重警告:拆装计算机内部组件之前,请阅读计算机附带的安全信息。有关最佳安全操作的其他信息,请参阅合规主页 **www.dell.com/regulatory\_compliance**。

卸下掌垫和显示屏部件

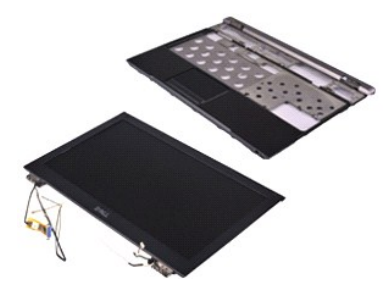

**么 注:** 您可能需要安装来自 Adobe.com 的 Adobe® Flash® Player 才能查看下面的图例。

1. 按照[拆装计算机内部组件之前](file:///C:/data/systems/vosV13/cs/sm/work.htm#before)中的步骤进行操作。<br>2. 卸下 <u>[ExpressCard](file:///C:/data/systems/vosV13/cs/sm/TD_Ex_Card.htm)</u> (如果需要)。<br>3. 卸下 <u>DD 卡</u>(如果需要)。<br>4. 卸下<u>[基座盖](file:///C:/data/systems/vosV13/cs/sm/TD_Bottom_Base.htm)。</u><br>6. 卸下<u>硬盘驱动器和声卡</u>。<br>8. 卸下<u>硬盘驱动器和声卡</u>。<br>2. 卸下<u>板盘。</u><br>9. 卸下<u>内存续标</u><br>11. 卸下<u>下市形电池</u>。<br>12. 卸下<u>下市标</u>校接部件右侧的螺钉。<br>14. 卸下显示屏铰接部件右侧的螺钉。

- 
- 
- 
- 
- 
- 
- 

```
15. 卸下显示屏铰接部件左侧的螺钉,以从掌垫中释放显示屏部件。
```
16. 释放天线、摄像头和显示屏电缆,并将它们从掌垫中取出。

17. 从显示屏部件中卸下掌垫。

## 装回掌垫和显示屏部件

要装回掌垫和显示屏部件,请按相反顺序执行上述步骤。

<span id="page-26-0"></span>**LED 护盖**<br>De11™ Vostro™ V13 服务手册

严重警告:拆装计算机内部组件之前,请阅读计算机附带的安全信息。有关最佳安全操作的其他信息,请参阅合规主页 **www.dell.com/regulatory\_compliance**。

## 卸下 **LED** 护盖

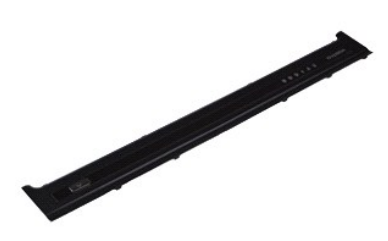

**么 注:** 您可能需要安装来自 Adobe.com 的 Adobe® Flash® Player 才能查看下面的图例。

- 1. 按照<u>[拆装计算机内部组件之前](file:///C:/data/systems/vosV13/cs/sm/work.htm#before)</u>中的步骤进行操作。<br>2. 从计算机的右侧开始,使用塑料划片从计算机机箱上轻轻撬起 LED 护盖。
- 3. 小心地朝键盘方向推动 LED 护盖,然后朝显示屏方向翻转 LED 护盖。
- 4. 断开 LED 板电缆与 LED 护盖上的连接器的连接。
- 5. 向上提起 LED 护盖,将其从计算机中取出。

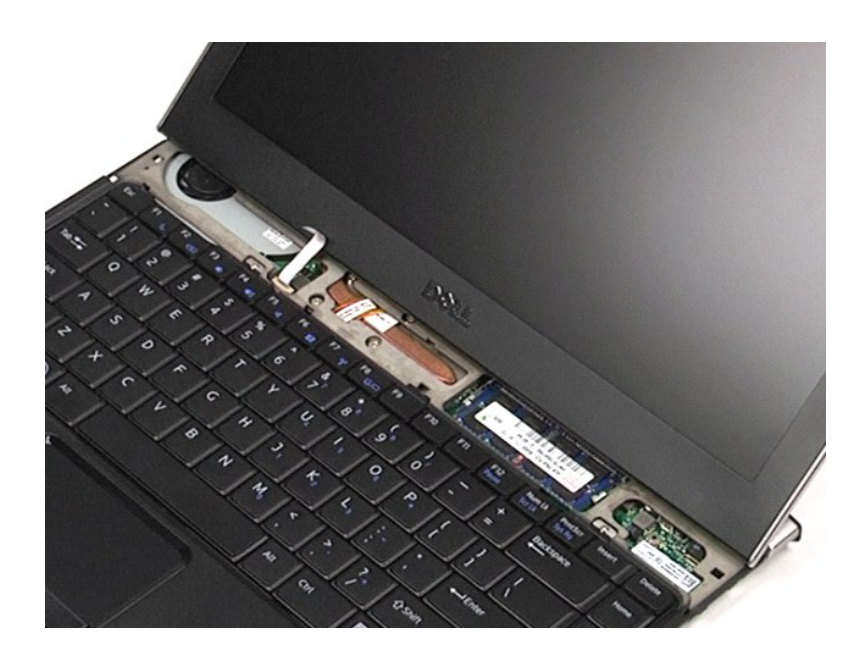

### 装回 **LED** 护盖

要装回 LED 护盖,请按相反顺序执行上述步骤。

<span id="page-28-0"></span>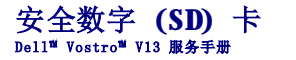

严重警告:拆装计算机内部组件之前,请阅读计算机附带的安全信息。有关最佳安全操作的其他信息,请参阅合规主页 **www.dell.com/regulatory\_compliance**。

# 卸下 **SD** 卡

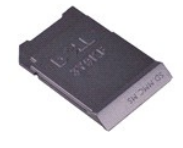

**/ 注:** 您可能需要安装来自 Adobe.com 的 Adobe® Flash® Player 才能查看下面的图例。

1. 按照<u>[拆装计算机内部组件之前](file:///C:/data/systems/vosV13/cs/sm/work.htm#before)</u>中的步骤进行操作。<br>2. 向内按压 SD 卡以从计算机上释放 SD 卡。

3. 将 SD 卡从计算机中滑出。

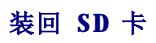

要装回 SD 卡,请按相反顺序执行上述步骤。

<span id="page-29-0"></span>**SIM** 卡读取器 Dell™ Vostro™ V13 服务手册

严重警告:拆装计算机内部组件之前,请阅读计算机附带的安全信息。有关最佳安全操作的其他信息,请参阅合规主页 **www.dell.com/regulatory\_compliance**。

## 卸下 **SIM** 卡读取器

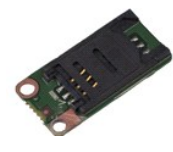

**/ 注:** 您可能需要安装来自 Adobe.com 的 Adobe® Flash® Player 才能查看下面的图例。

- 
- 
- 
- 1. 按照<u>[拆装计算机内部组件之前](file:///C:/data/systems/vosV13/cs/sm/work.htm#before)</u>中的步骤进行操作。<br>2. 卸下 <u>[ExpressCard](file:///C:/data/systems/vosV13/cs/sm/TD_Ex_Card.htm)</u>(如果需要)。<br>3.卸下 <u>ExpressCard</u>(如果需要)。<br>4.卸下<u>[电池。](file:///C:/data/systems/vosV13/cs/sm/TD_Battery.htm)</u><br>6.滑动白色闩锁,以断开柔性电缆与 SIM 卡读取器的连接。

7. 卸下将 SIM 卡读取器固定到计算机的螺钉。

8. 从计算机中卸下 SIM 卡读取器。

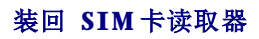

要装回 SIM 卡读取器,请按相反顺序执行上述步骤。

<span id="page-30-0"></span>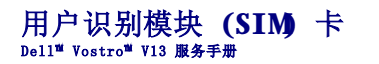

严重警告:拆装计算机内部组件之前,请阅读计算机附带的安全信息。有关最佳安全操作的其他信息,请参阅合规主页 **www.dell.com/regulatory\_compliance**。

# 卸下 **SIM** 卡

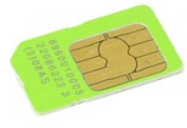

**< 注:** 您可能需要安装来自 Adobe.com 的 Adobe® Flash® Player 才能查看下面的图例。

- 
- 
- 
- 1. 按照<u>[拆装计算机内部组件之前](file:///C:/data/systems/vosV13/cs/sm/work.htm#before)</u>中的步骤进行操作。<br>2. 卸下<u>[电池。](file:///C:/data/systems/vosV13/cs/sm/TD_Battery.htm)<br>3.卸下电池。<br>3.卸寸 SIM</u>卡固定器并将其提起,以从 SIM 卡固定器上释放 SIM 卡。<br>5.滑动 SIM 卡固定器并将其提起,以从 SIM 卡固定器上释放 SIM 卡。

6. 从 SIM 卡固定器中取出 SIM 卡。

## 装回 **SIM** 卡

要装回 SIM 卡,请按相反顺序执行上述步骤。

# <span id="page-31-0"></span>扬声器<br><sub>De11</sub>™ v<sub>ostro</sub>™ v13 服务手册

严重警告:拆装计算机内部组件之前,请阅读计算机附带的安全信息。有关最佳安全操作的其他信息,请参阅合规主页 **www.dell.com/regulatory\_compliance**。

### 卸下扬声器

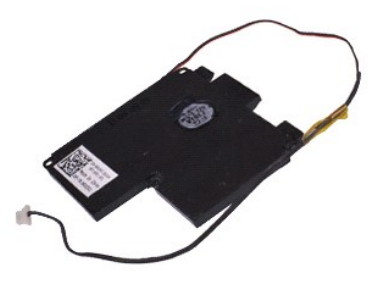

**么 注:** 您可能需要安装来自 Adobe.com 的 Adobe® Flash® Player 才能查看下面的图例。

- 
- 
- 
- 
- 1. 按照<u>[拆装计算机内部组件之前](file:///C:/data/systems/vosV13/cs/sm/work.htm#before)</u>中的步骤进行操作。<br>2. 卸下 <u>[ExpressCard](file:///C:/data/systems/vosV13/cs/sm/TD_Ex_Card.htm)</u>(如果需要)。<br>3. 卸下 <u>[SD](file:///C:/data/systems/vosV13/cs/sm/TD_SD_Card.htm) 卡</u>(如果需要)。<br>4.卸下<u>[基座盖](file:///C:/data/systems/vosV13/cs/sm/TD_Bottom_Base.htm)。</u><br>5.卸下显迹。<br>7.断开触摸板电缆与系统板上的连接器的连接。
- 8. 撕下胶带,以从计算机中的布线导轨中释放扬声器电缆。
- 9. 断开扬声器电缆与声卡的连接,然后将其从计算机中的布线导轨中取出。
- 10. 小心地向上拉动柔性电缆,并将其从扬声器上卸下。
- 11. 卸下将扬声器固定到计算机的螺钉。
- 12. 向上提起扬声器,将其从计算机中取出。

#### 装回扬声器

要装回扬声器,请按相反顺序执行上述步骤。

<span id="page-32-0"></span>系统板 Dell<sup>™</sup> Vostro<sup>™</sup> V13 服务手册

严重警告:拆装计算机内部组件之前,请阅读计算机附带的安全信息。有关最佳安全操作的其他信息,请参阅合规主页 **www.dell.com/regulatory\_compliance**。

#### 卸下系统板

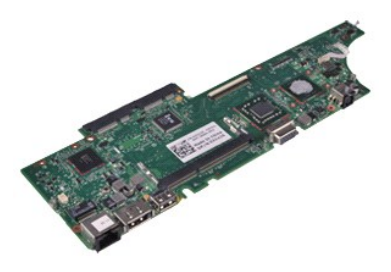

**么 注:** 您可能需要安装来自 Adobe.com 的 Adobe® Flash® Player 才能查看下面的图例。

- 1. 按照<u>[拆装计算机内部组件之前](file:///C:/data/systems/vosV13/cs/sm/work.htm#before)</u>中的步骤进行操作。<br>2. 卸下 <u>[ExpressCard](file:///C:/data/systems/vosV13/cs/sm/TD_Ex_Card.htm)</u>(如果需要)。<br>3. 卸下 <u>[SD](file:///C:/data/systems/vosV13/cs/sm/TD_SD_Card.htm) 卡(如</u>果需要)。<br>4. 卸下<u>[基座盖](file:///C:/data/systems/vosV13/cs/sm/TD_Bottom_Base.htm)</u>。<br>6. 卸下<u>侧盘驱动器和声卡。</u><br>7. 卸下 <u>WAN 卡。</u><br>9. 卸下<u>内存。</u><br>10. 卸下<u>键盘</u>。<br>10. 卸下<u>键盘</u>。<br>12. 卸下币形[电池。](file:///C:/data/systems/vosV13/cs/sm/TD_Battery.htm)
- 
- 
- 
- 
- 
- 
- 
- 
- 13. 向上拉动蓝色卡舌,以断开显示屏电缆与系统板的连接。
- 14. 轻轻翻转计算机并撕下胶带,以从系统板上释放天线电缆。
- 15. 断开摄像头电缆与系统板的连接。
- 16. 断开显示屏状态传感器柔性电缆和触摸板柔性电缆与系统板的连接。
- 17. 卸下将系统板和风扇固定到计算机的螺钉。
- 18. 从计算机中卸下系统板。

### 装回系统板

要装回系统板,请按相反顺序执行上述步骤。

<span id="page-33-0"></span>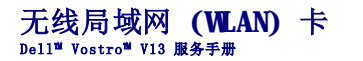

严重警告:拆装计算机内部组件之前,请阅读计算机附带的安全信息。有关最佳安全操作的其他信息,请参阅合规主页 **www.dell.com/regulatory\_compliance**。

#### 卸下 **WLAN** 卡

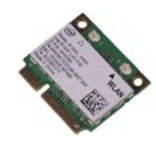

**// 注:** 您可能需要安装来自 Adobe.com 的 Adobe® Flash® Player 才能查看下面的图例。

- 1. 按照<u>[拆装计算机内部组件之前](file:///C:/data/systems/vosV13/cs/sm/work.htm#before)</u>中的步骤进行操作。<br>2. 卸下 <u>[ExpressCard](file:///C:/data/systems/vosV13/cs/sm/TD_Ex_Card.htm)</u>(如果需要)。<br>3. 卸下 <u>ExpressCard</u>(如果需要)。<br>5. 卸下<u>[电池。](file:///C:/data/systems/vosV13/cs/sm/TD_Battery.htm)</u><br>6. 从 WLAN 卡上卸下天线电缆。
- 
- 
- 
- 7. 卸下将 WLAN 卡固定到系统板上的螺钉。
- 8. 从系统板上轻轻撬起 WLAN 卡。
- 9. 将 WLAN 卡从系统板上的连接器中拉开, 然后将其从计算机中取出。

## 装回 **WLAN** 卡

要装回 WLAN 卡,请按相反顺序执行上述步骤。

<span id="page-34-0"></span>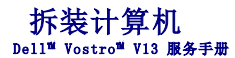

- [拆装计算机内部组件之前](#page-34-1)
- 建议使用的工具
- [关闭计算机](#page-34-3)
- [拆装计算机内部组件之后](#page-35-0)

## <span id="page-34-1"></span>拆装计算机内部组件之前

遵循以下安全原则有助于防止您的计算机受到潜在损坏,并有助于确保您的人身安全。除非另有说明,否则在执行本说明文件中所述的每个步骤前,都要确保满足以下条件:

- l 您已经执行了<u>[拆装计算机](file:///C:/data/systems/vosV13/cs/sm/work.htm)</u>中的步骤。<br>l 您已经阅读了计算机附带的安全信息。
- l 按相反顺序执行拆卸步骤可以装回组件或安装单独购买的组件。
- 严重警告:拆装计算机内部组件之前,请阅读计算机附带的安全信息。有关最佳安全操作的其他信息,请参阅合规主页 **www.dell.com/regulatory\_compliance**。
- 警告:多数维修只能由经认证的维修技术人员执行。您只能根据产品说明文件中的授权,或者在联机或电话服务和支持小组的指导下,执行故障排除和简单的维修。由于<br>未经 Dell 授权的维修所造成的损坏不包括在保修范围内。请阅读并遵循产品附带的安全说明。
- △ 警告: 为防止静电放电,请使用接地腕带或不时触摸未上漆的金属表面(例如计算机背面的连接器)以导去身上的静电。

警告:组件和插卡需轻拿轻放。请勿触摸组件或插卡上的触点。持拿插卡时,应持拿插卡的边缘或其金属固定支架。持拿处理器等组件时,请持拿其边缘,而不要持拿插<br>针。

# 警告。断开电缆连接时,请握住电缆连接器或其推拉卡舌将其拔出,而不要拉扯电缆。某些电缆的连接器带有锁定卡舌;如果要断开此类电缆的连接,请先向内按压锁定<br>卡舌,然后再断开电缆连接。在拔出连接器的过程中,请保持两边对齐以避免弄弯任何连接器插针。另外,在连接电缆之前,请确保两个连接器的朝向正确并对齐。

右: 您的计算机及特定组件的颜色可能与本说明文件中所示颜色有所不同。

为避免损坏计算机,请在拆装计算机内部组件之前先执行以下步骤。

- 1. 确保工作表面平整、整洁,以防止刮伤主机盖。
- 2. 关闭计算机(请参阅<u>关闭计算机</u>)。<br>3. 如果已将计算机连接至对接设备(对接),请断开对接。

#### △ 警告:要断开网络电缆的连接,请先从计算机上拔下网络电缆,再将其从网络设备上拔下。

- 4. 断开计算机上所有网络电缆的连接。 5. 断开计算机和计算机连接的所有设备与电源插座的连接。
- 6. 关闭显示屏并翻转计算机,使其上部朝下放在平整的工作表面上。

# 警告:为避免损坏系统板,必须在维修计算机之前取下主电池。

- 7. 卸下主电池(请参阅<u>电池</u>)。<br>8. 翻转计算机使其上部朝上。<br>9. 打开显示屏。
- 10. 按电源按钮以导去系统板上的残留电量。

#### 警告:为避免触电,应始终在打开显示屏之前先从电源插座中拔下计算机插头。

# 警告。触摸计算机内部任何组件之前,请先触摸未上漆的金属表面(例如计算机背面的金属)以导去身上的静电。在操作过程中,请不时触摸未上漆的金属表面,以导去<br>静电,否则可能损坏内部组件。

11. 从相应的插槽中拆卸所有已安装的 ExpressCard 或智能卡。<br>12. 卸下硬盘驱动器(请参[阅硬盘驱动器\)](file:///C:/data/systems/vosV13/cs/sm/TD_Audio_HDD.htm)。

#### <span id="page-34-2"></span>建议使用的工具

执行本说明文件中的步骤时可能需要使用以下工具:

- l 小型平口螺丝刀 l 0 号梅花槽螺丝刀 l 1 号梅花槽螺丝刀
- 
- l 小塑料划片 1 闪存 BIOS 更新程序 CD
- 

#### <span id="page-34-3"></span>关闭计算机

#### 警告:为避免数据丢失,请在关闭计算机之前,保存并关闭所有打开的文件,并退出所有打开的程序。

1. 关闭操作系统:

l 在 **Windows Vista**® 中:

单击开始 , 然后单击开始菜单右下角的箭头(如下所示), 再单击"关机"。

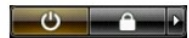

l 在 **Windows**® **XP** 中:

```
依次单击"开始"→"关机"→"关机"。
```
关闭操作系统过程结束后,计算机将关闭。

2. 确保计算机和所有连接的设备的电源均已关闭。如果关闭操作系统时,计算机和连接的设备的电源未自动关闭,请按住电源按钮大约 6 秒钟即可将它们关闭。

## <span id="page-35-0"></span>拆装计算机内部组件之后

完成所有装回步骤后,请确保在打开计算机前已连接好所有外部设备、插卡和电缆。

## 警告:为避免损坏计算机,请仅使用专为此特定 **Dell** 计算机设计的电池。请勿使用专用于其他 **Dell** 计算机的电池。

1. 连接所有外部设备(例如端口复制器、电池片或介质基座)并装回所有插卡(例如 ExpressCard)。

#### 警告:连接网络电缆时,请先将网络电缆插入网络设备,然后将其插入计算机。

- 
- 
- 2. 将电话线或网络电缆连接到计算机。 3. 装回[电池。](file:///C:/data/systems/vosV13/cs/sm/TD_Battery.htm) 4. 将计算机和所有已连接设备连接至电源插座。 5. 打开计算机。